# **كيف تعمل: فصول com.Tutor LEO ™الدراسية تواصل مع مدرسين خبراء للحصول على مساعدة فردية حسب الطلب**

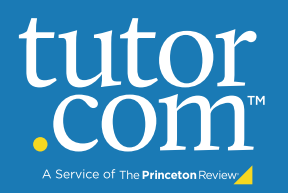

يستطيع المدرسون الخبراء في موقع com.tutor ّ أن يساعدوك وأنت تعمل لحل مسائل الواجبات المنزلية الصعبة، ولتحسن مهارات الكتابة لديك ولتدرس لاختبار ومراجعة مفهوم صعب وأمور أخرى أيضاً

### **الدليل خطوة بخطوة للتدريس المباشر**

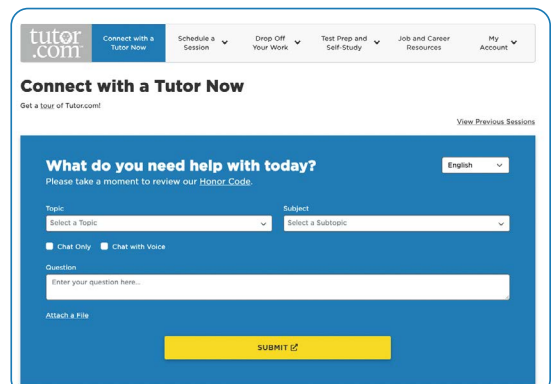

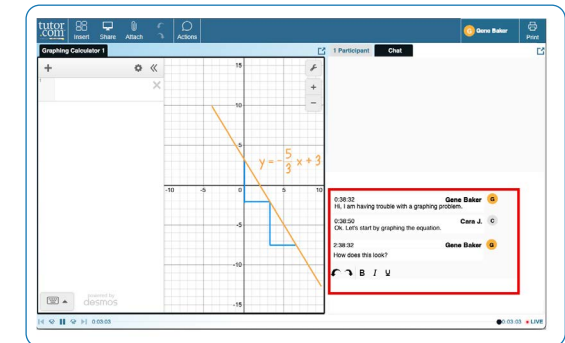

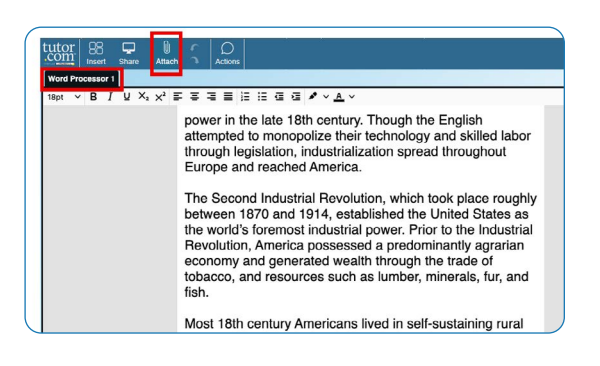

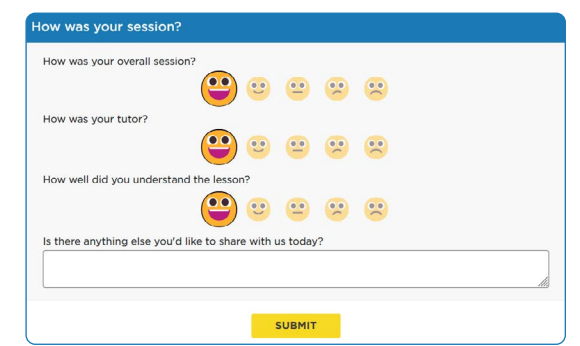

برنستون ريفيو )Review Princeton )غير مرتبطة بجامعة برنستون.

## **الخطوة األولى: ابدأ**

[insert access instructions here]

### **الخطوة الثانية: احصل على المدرس المناسب وابدأ جلستك.**

ّ امأل االستبانة السريعة قبل الجلسة. باستخدام هذه المعلومات، سوف نتمكن من وصلك مع أول مدر ُس متاح ممن لديه أفضل المؤهالت لكي يساعدك.

انقر على زر »إرسال« **SUBMIT** لالتصال مع مدرس رائع بسرعة.

## **الخطوة الثالثة: تواصل**

تستطيع استخدام الدردشة صوتياً أو كتابياً للتواصل مع مدرّسك في الغرفة الصفية عبر الإنترنت. ويمكن أن تستخدم أنت ومدرّسك اللوح التفاعلي لمشاركة الأفكار والعمل.

جميع الأنشطة في الغرفة الصفية مُسجلة للمراجعة وضمان الجودة. سوف تنوفر نسخة نصية طبق الأصل بعد هذا في «حسابي» (My Account) «الجلسات المكتملة» في قائمة (Completed Sessions).

## **الخطوة الرابعة: شارك ملفا**

تستطيع رفع ملفات مرتبطة بواجبك إلى الغرفة الصفية عبر اإلنترنت بما يشمل مستندات، جداول البيانات، شرائح العروض التقديمية، لقطات الشاشة، ملفات الصور وغيرها الكثير. سوف تتمكن أنت ومدرسك من استعراضها خلال جلستك.

**الْـحْطُونَ الْـحْـامســة: قَيّم وراجـع جلستك**<br>بعد كل جلسة، احرص على إخبارنا عن أدائنا. أكمل الاستبيان وشاركنا ملاحظاتك. سوف يكون لديك بعدها ُ خيار تشغيل تسجيل جلستك وأن تطبع سجل المحادثة أو ترسلها عبر البريد اإللكتروني مع ما كتب على اللوح.

## **استخدام األدوات الخاصة**

تشمل الغرفة الصفية حاسبة بيانية، ومحرر رموز ومحرر نصوص، ويمكن استخدام الأدوات عند التعامل مع المواد الدراسية التي تحتاج أدوات خاصة. تستطيع فتح هذه الأدوات باستخدام الأزرار أعلى اللوح.

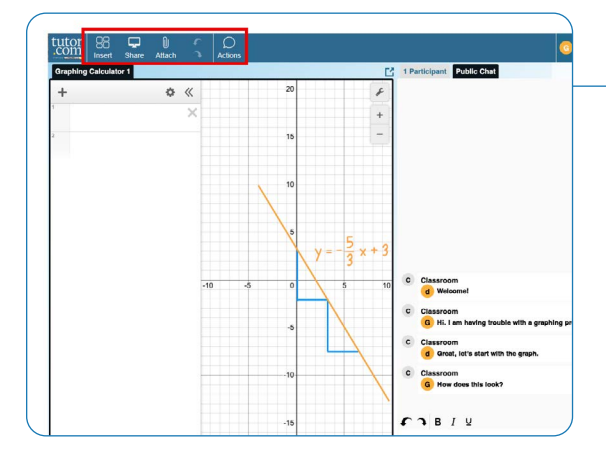

**أرسل بحثك** 

تسمح خدمة مراجعة التسليم لك أن تحصل على مساعدة خبيرة من مدرس دون الحاجة إلى التواصل في جلسة في الزمن الحقيقي. ارفع مسودة واجبك- ّ بغض النظر عن المرحلة التي وصلت لها-واحصل على آراء مفصلة خالل يوم واحد. احصل على مراجعة أستاذك الكاملة في «حسابي» (My Account) تحت «تاريخ الحساب» (Account History).

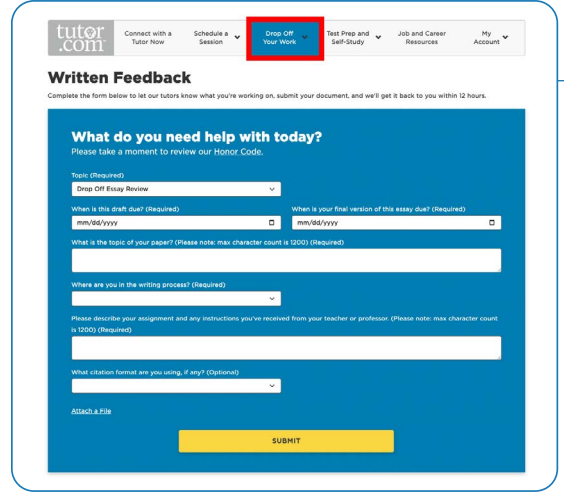

**ّ تدرب من أجل اختبار** 

استخدم اختباراتنا العملية القصيرة لتقييم معرفتك والتحضير الختبارات قادمة في الرياضيات واللغة الإنكليزية. أجري اختباراً قصيراً، راجع النتائج، ّ وتواصل مع مدرس لمراجعة األسئلة التي قد تكون أخطأت بها.

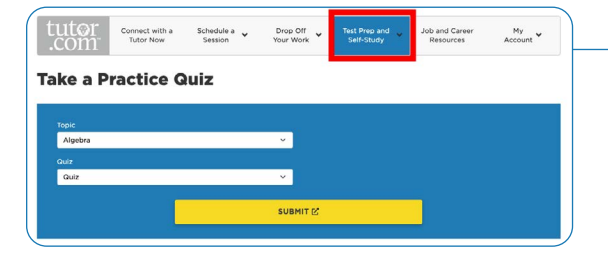

# **استخدم حسابي )Account My )**

- تمكن من الوصول إلى الملفات التي حفظتا أو الملفات التي شاركتها في **(Locker » (**الجلسات مع أساتذتك تحت **»الخزانة**
	- أعد التواصل مع أساتذتك المفضلين أو اعرف متى يكونون متاحين من **(Tutors Favorite » (**خالل النقر على **»األساتذة المفضلون**
	- راجع الجلسات السابقة واحصل على اآلراء عن المراجعات التي أرسلتها **(Sessions Completed »(**تحت **»الجلسات المكتملة**

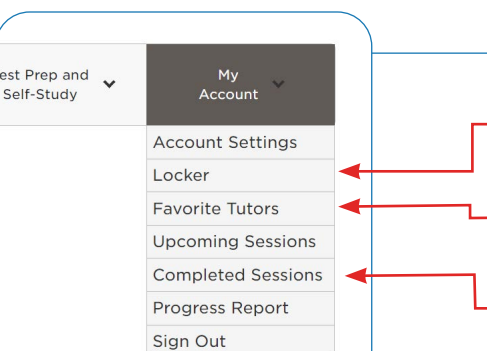

# tutor.com A Service of The Princeton Review